## **EG3111 Finite Element Analysis and Design**

# **COMSOL Practical #3: Beam and Frame Elements**

#### **Aim**

To introduce Beam elements in COMSOL and check the answers to Example Sheet #3.

The video "COMSOL Practical #3" shows you how to solve this. Try it yourself first, and then you can watch the video if you need some help.

### **Task**

Simulate the 4 examples in Example Sheet #3 and check the results are the same.

### **Tips**

- Select "Beam (beam)" for the problem Physics. These are frame elements.
- Note that you now have to enter a value for  $A$  and  $I$  in the "Cross-sectional data" field for these elements. The first three examples involve no extension so  $A$  is not used for these problems.
- The first three questions use two beam elements. To enforce COMSOL to do this, draw the horizontal structure as two connected horizontal lines, so that there is a node in the middle of the beam.
- To check the results it is easiest just to set all quantities to 1, i.e.  $E = A = I = L$  $P = p_0 = 1.$
- For example 3, the load can be entered as a function of x. Note that the left hand end of the beam needs to be at x=0 if the y-force is simply -1\*(x/2) to vary from 0 at  $x = 0$ to -1 at  $x = 2L = 2$ .

#### **Solutions**

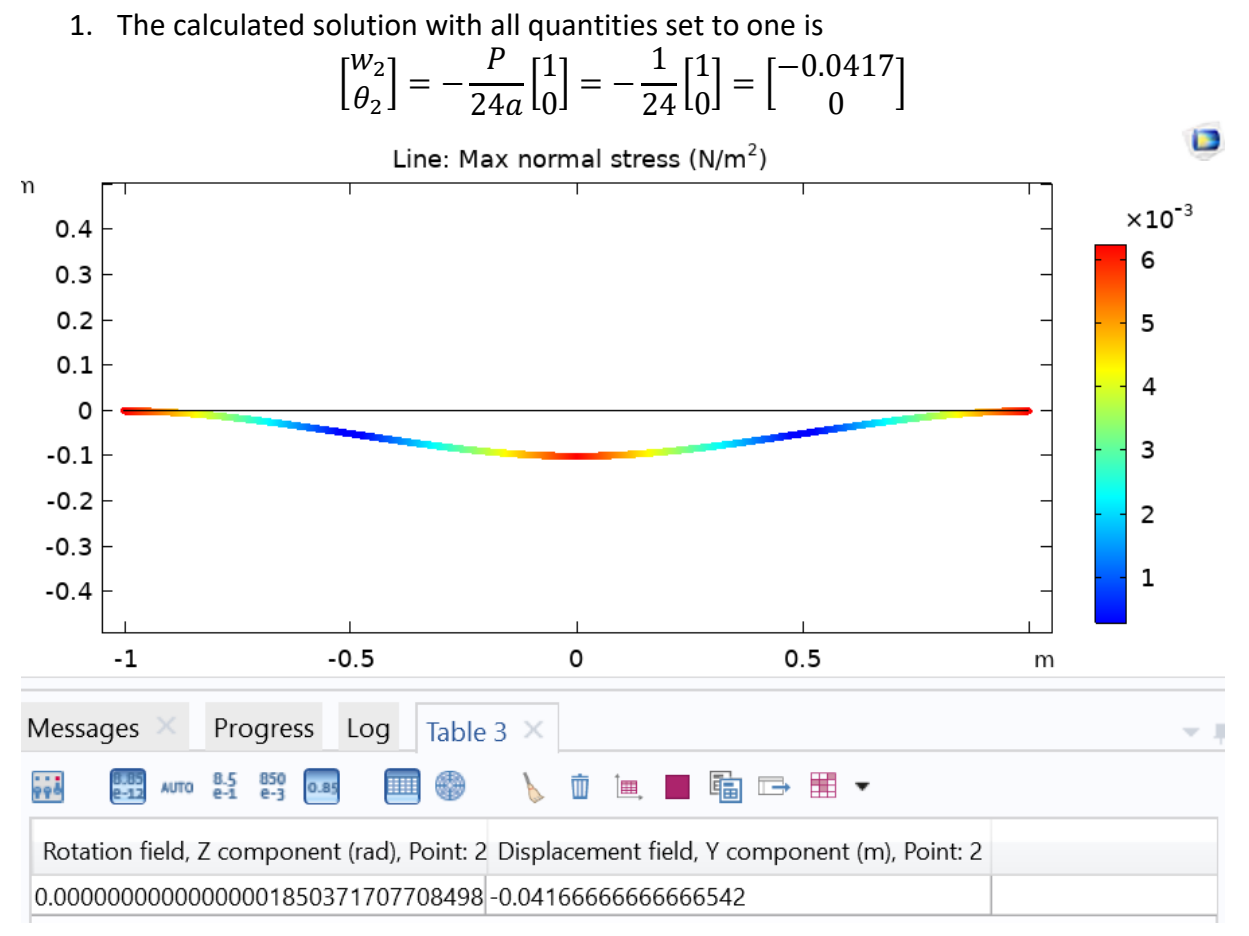

#### 2. The calculated solution is

$$
\begin{bmatrix} w_2 \\ \theta_2 \end{bmatrix} = -\frac{p_0}{24a} \begin{bmatrix} L \\ 0 \end{bmatrix} = -\frac{1}{24} \begin{bmatrix} 1 \\ 0 \end{bmatrix} = \begin{bmatrix} -0.0417 \\ 0 \end{bmatrix}
$$
  
ion is the same as 01.

The solutio is tl ie sa

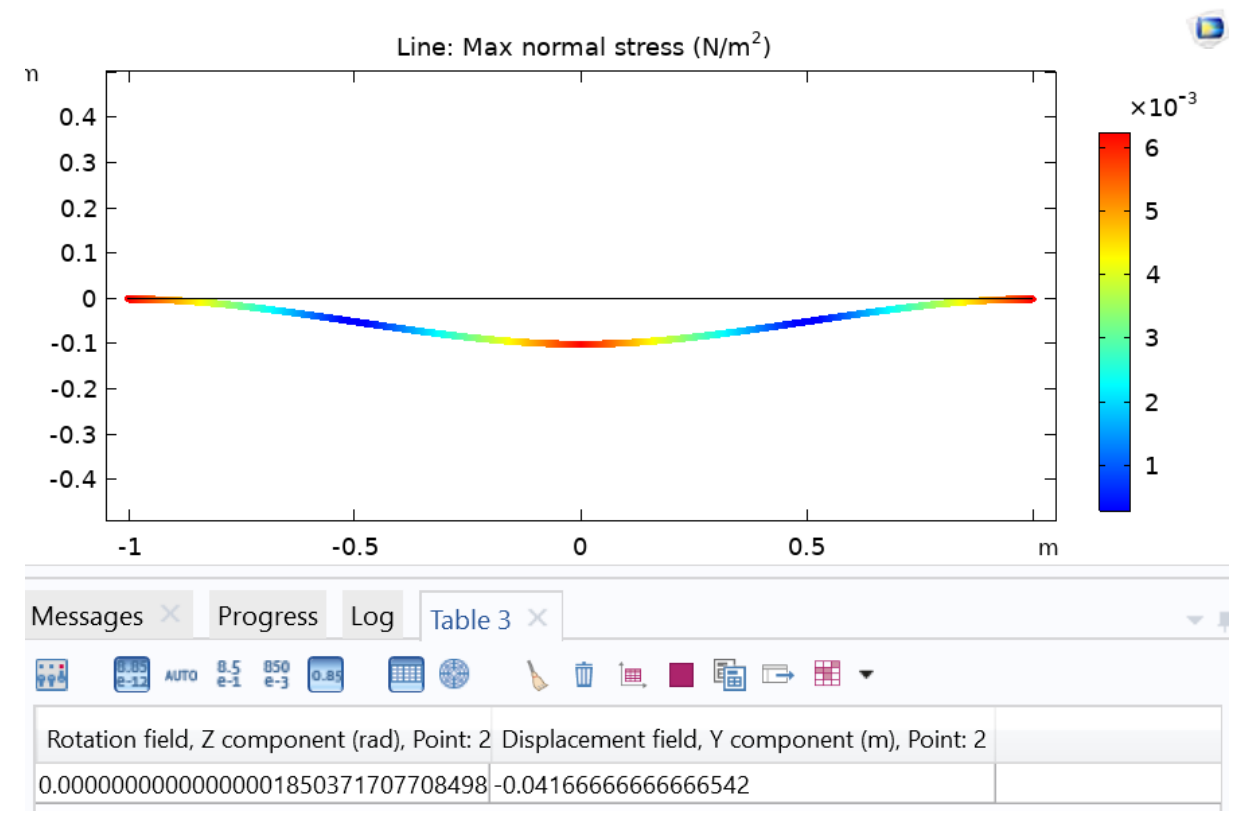

#### 3. The calculated solution is

$$
\begin{bmatrix} w_2 \\ \theta_2 \end{bmatrix} = -\frac{p_0}{240a} \begin{bmatrix} 5L \\ 1 \end{bmatrix} = -\frac{1}{240} \begin{bmatrix} 5 \\ 1 \end{bmatrix} = \begin{bmatrix} -0.0208 \\ -0.0042 \end{bmatrix}
$$

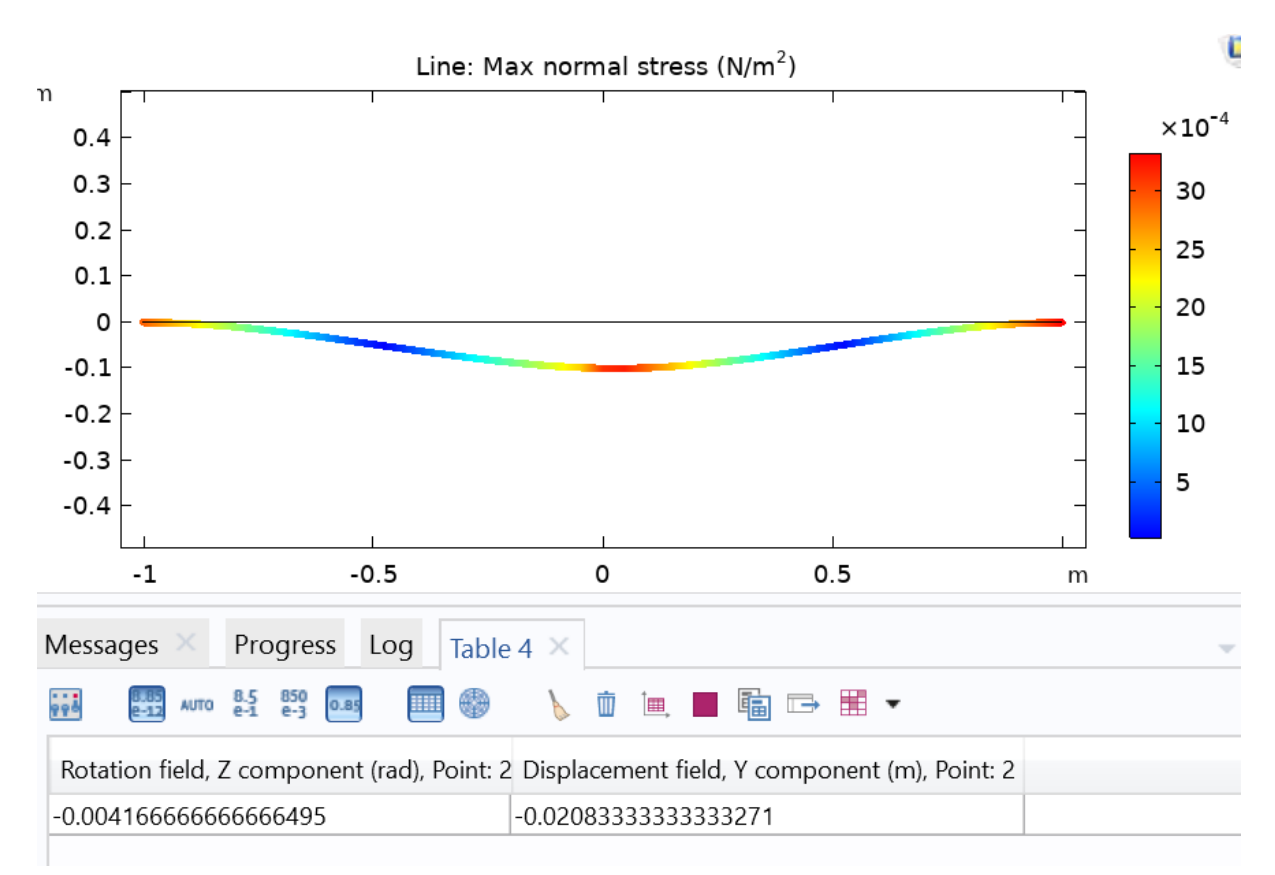

#### 4. The calculated solution is

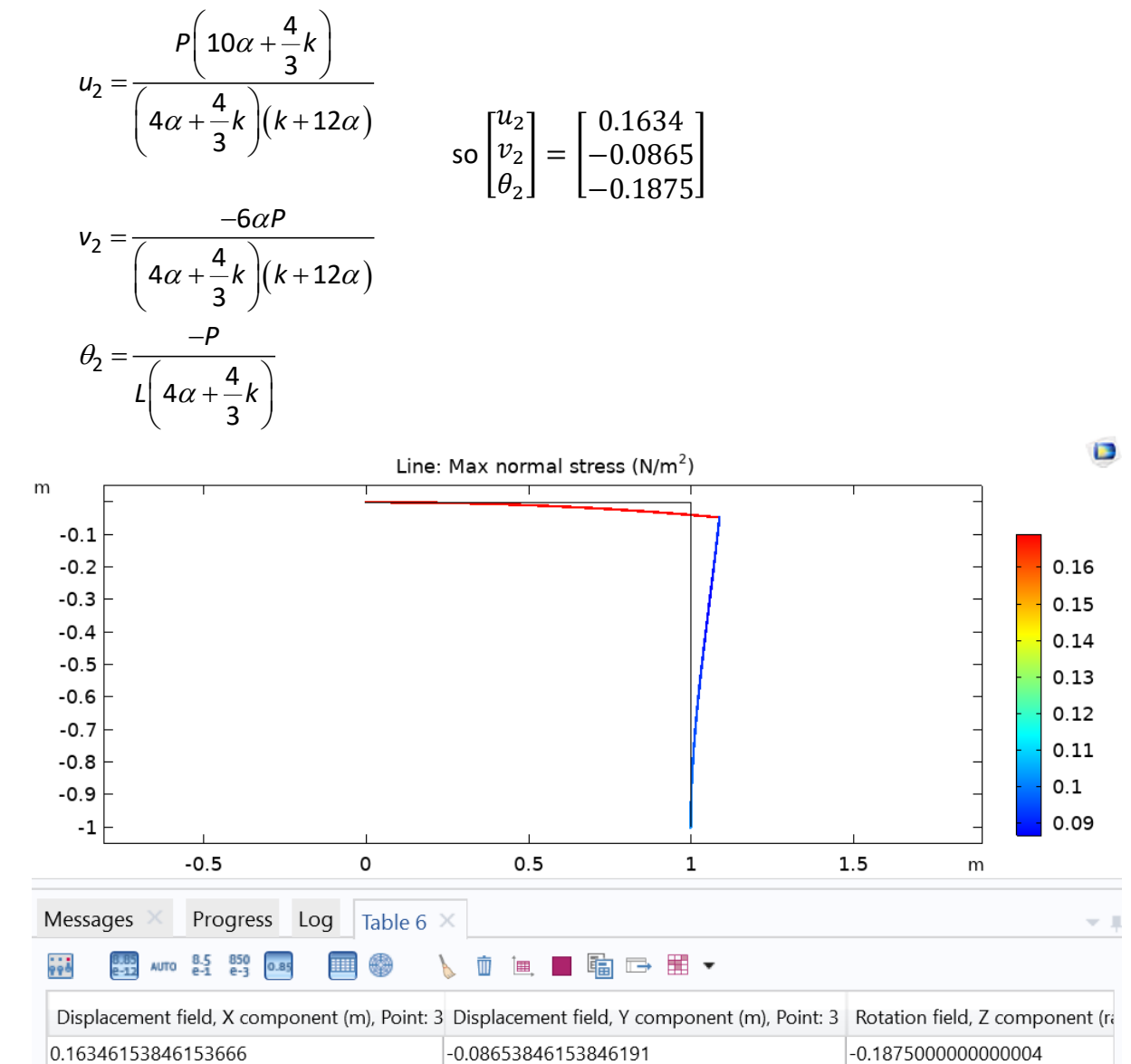